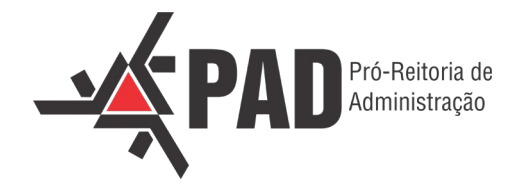

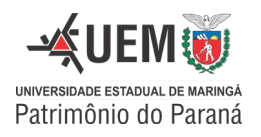

# **INSTRUÇÃO NORMATIVA PAD Nº 1, DE 01 DE MARÇO DE 2023.**

Dispõe sobre a utilização do e-Protocolo como sistema oficial de tramitação de processos administrativos e documentos da Universidade Estadual de Maringá – UEM, e normatiza o envio de alguns documentos à PAD/DCF

Considerando o Decreto Estadual nº 7.304/2021, que regulamenta o uso do sistema integrado de gestão de documentos conhecido como e-Protocolo, e a Portaria nº 514/2021-GRE, que estabelece o e-Protocolo como o sistema oficial de tramitação de processos administrativos e documentos da Universidade Estadual de Maringá (UEM);

Considerando que a portaria mencionada não estabelece critérios detalhados para a tramitação de documentos na instituição e não oferece novos modelos de documentos adequados ao e-Protocolo, foram elaboradas orientações/sugestões para a criação e tramitação de processos no sistema e-Protocolo.

## **ORIENTAÇÕES GERAIS**

- a) Quanto ao **cadastramento de usuários** no e-Protocolo, qualquer pessoa pode se cadastrar como cidadão acessando a Central de Segurança Governo do Paraná e selecionando "Ainda não sou cadastrado". (Link: [Central de Segurança Governo do Paraná\)](https://auth-cs.identidadedigital.pr.gov.br/centralautenticacao/login.html?response_type=code&client_id=9188905e74c28e489b44e954ec0b9bca&redirect_uri=https%3A%2F%2Fwww.eprotocolo.pr.gov.br%2Fspiweb&scope=null&state=1651693374673&urlCert=https://certauth-cs.identidadedigital.pr.gov.br&dnsCidadao=https://cidadao-cs.identidadedigital.pr.gov.br/centralcidadao&loginPadrao=btnCentral&labelCentral=CPF,E-Mail,Login%20Sentinela&modulosDeAutenticacao=btnSentinela,btnExpresso,btnCertificado,btnSms,btnCpf,btnToken,btnEmailToken,btnSanepar,btnEmail,btnCentral&urlLogo=https%3A%2F%2Fwww.eprotocolo.pr.gov.br%2Fspiweb%2Fimages%2Flogo_eprotocolo.png&acesso=2088&tokenFormat=jwt&exibirLinkAutoCadastro=true&exibirLinkRecuperarSenha=true&exibirLinkAutoCadastroCertificado=false&captcha=false).
- b) Para **criar um novo processo** no e-Protocolo, recomenda-se a leitura do tutorial disponibilizado pela Secretaria de Administração e Previdência do Estado do Paraná. (Link: Tutorial SEAP - [Cadastro do Processo e-](https://www.administracao.pr.gov.br/sites/default/arquivos_restritos/files/documento/2020-01/cadastro_de_protocolo_0.pdf)[Protocolo\)](https://www.administracao.pr.gov.br/sites/default/arquivos_restritos/files/documento/2020-01/cadastro_de_protocolo_0.pdf).
- c) De acordo com a Pró-Reitoria de Planejamento e Desenvolvimento Institucional, ao enviar uma Comunicação Interna, o documento a ser selecionado no campo de espécie deve ser "MEMORANDO".
- d) Quanto à Comunicação Interna, sugere-se ajustar o layout usual, removendo o campo "Recebido em\_\_/\_\_/2022" que se refere ao recebimento do documento físico, normalmente encontrado no rodapé do formulário.

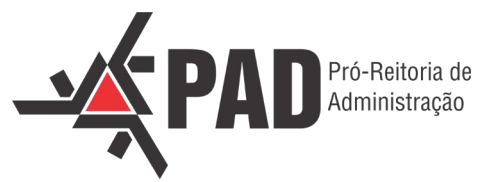

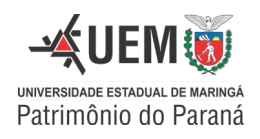

e) Nos documentos oficiais (Comunicação Interna e Ofício) e despachos, sugere-se incluir a informação "assinado eletronicamente" ou "digitalmente" no campo de assinaturas, conforme exemplo abaixo:

Atenciosamente,

(assinado eletronicamente) **Nome do Responsável** Cargo do Responsável pelo Setor (chefe/diretor/coordenador, etc.).

# **1) ASSINATURAS**

- a) Quanto às assinaturas, o e-Protocolo reconhece como válidas as seguintes modalidades:
	- i. Assinatura Eletrônica: assinatura adicionada ao processo pelo acesso ao e-Protocolo com a senha do usuário, podendo ser **simples** ou **avançada** (quando o usuário tem um registro biométrico no PR);
	- ii. Assinatura Digital Qualificada: assinatura adicionada ao processo pelo acesso ao e-Protocolo com um certificado digital.
- b) Documentos digitalizados podem ocasionalmente ter assinaturas eletrônicas ou digitais, mas documentos natos-digitais NÃO PODEM ter assinaturas físicas, pois isso prejudicaria a validade das assinaturas eletrônicas ou digitais.
- c) Documentos com assinaturas digitalizadas NÃO TÊM VALIDADE jurídica ou contábil e não são permitidos de acordo com as normativas mencionadas.

Exemplo de assinatura sem validade:

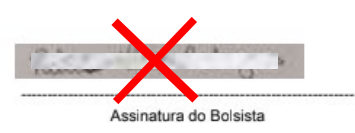

d) Quando houver necessidade de solicitar assinatura em documentos dentro do e-protocolo, de **pessoas externas** à universidade, e que não estejam vinculadas a nenhum Órgão do Estado do Paraná, no campo "Órgão" deverá ser selecionada a opção "CIDADAO – PARANA INTELIGENCIA ARTIFICIAL -PIA".

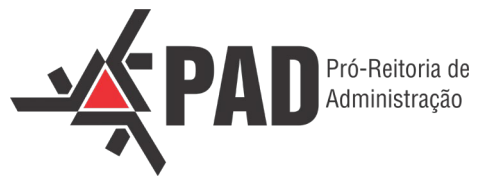

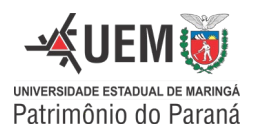

# **2) TIPOS DE DOCUMENTOS**

- a) Com relação a tramitação de documentos digitais no sistema e-Protocolo, ressaltamos que estes deverão ser inseridos em **PDF,** preferencialmente no formato **PDF/A.** Já quanto ao tipo do documento, os mesmos poderão ser classificados em:
	- i. *Documentos nato-digitais:* documentos que tem origem digital, devendo ser composto por assinaturas eletrônicas ou digitais. Como exemplo, as CI´s e Ofícios se enquadram nessa categoria;
	- ii. *Documentos digitalizados (exceção):* documentos criados e assinados fisicamente, e posteriormente digitalizados. Devem ser utilizados somente em casos excepcionais, quando não é possível a criação ou acesso aos documentos em sua forma digital. Nesse caso, o servidor que realizar a inclusão desses documentos no sistema e-Protocolo deverá emitir um despacho antes de inseri-los, a fim de atestar a veracidade dos mesmos. É imprescindível que, tanto os documentos, quanto o despacho sejam assinados de forma eletrônica ou digital, conforme o exemplo abaixo:

### Espécie: **DESPACHO**

Texto:

#### **CONFERE COM O ORIGINAL**

O documento a seguir é uma cópia extraída de documento original, de acordo com o Decreto n° 7304 de 13/04/2021.

Maringá, datado e assinado digitalmente.

Nome do servidor (responsável pela digitalização) Cargo do Servidor Matrícula do Servidor na instituição.

b) Destacamos que os documentos que necessitem de validade jurídica em âmbito nacional, precisam ser assinados com Certificados Digitais Pessoais.

## **3) TRAMITAÇÃO DE DOCUMENTOS**

a) No tocante a tramitação de documentos, é de extrema importância que todas as solicitações que não contenham documento oficial (Ofício ou Comunicação Interna), venham acompanhadas de DESPACHO, deixando claro o motivo do processo.

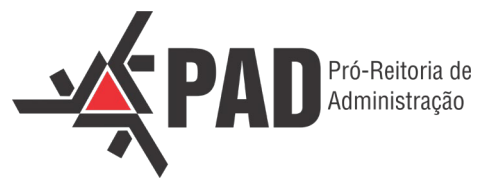

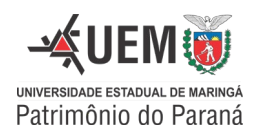

- b) A Tramitação de aprovação como acontecia anteriormente com os documentos físicos, deverá permanecer no e-Protocolo. É imprescindível a autorização da chefia/departamento/centro ou qualquer outra autorização pertinente nos documentos eletrônicos no e-Protocolo, via assinatura eletrônica ou mesmo despacho.
- c) Documentos que anteriormente precisavam de **declaração de despesa** continuam tendo essa exigência. Caso não haja campo específico de declaração de despesa no documento anexado, poderá ser feito diretamente no sistema e-Protocolo, após anexar o documento, selecionar:

Espécie: **DECLARAÇÃO**  Texto:

### **DECLARAÇÃO DE DESPESA**

Unidade Subunidade XXX - XXX Certifico que os materiais/serviços especificados nesta nota/recibo foram entregues/prestados integralmente.

Nome Cargo: Matrícula:

## **4) PROCEDIMENTOS ESPECÍFICOS - DCF**

#### a) **Comunicação Interna (CI)/Ofício solicitando pagamentos diversos**

- i. Todas as comunicações internas e ofícios que antes eram enviados à DCF para pagamento de boletos, faturas, taxas de inscrição, etc. devem ser processados via e-Protocolo.
- ii. O solicitante deve abrir um protocolo online, tramitá-lo no sistema para coletar assinaturas (no botão "Solicitar Assinatura") e declarar despesas (se necessário). Em seguida, encaminhar o protocolo à DCF. Não enviar documentos físicos paralelamente para evitar duplicidade.

#### b) **Solicitação de Pagamento de Terceiro (SPP)**

- i. As Solicitações de Pagamento de Terceiros continuarão sendo realizadas por meio do sistema GESCOMP e a documentação deverá ser tramitada via e-Protocolo.
- ii. Para gerar a SPP no sistema GESCOMP, a partir de 2024 será obrigatório informar o campo de Protocolo. Portanto, antes de solicitar a SPP, realizar pré-cadastro de Protocolo para obtenção do número do processo.

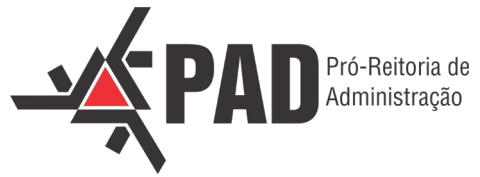

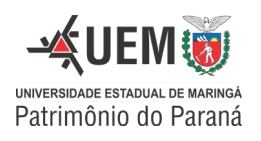

- iii. A partir da solicitação no GESCOMP, será gerado a SPP que deverá ser aprovada pelas chefias e, também, será gerado o Recibo Automático.
- iv. Após as aprovações, salvar a solicitação e o Recibo em PDF.
- v. Anexar a Solicitação de Pagamento de Terceiro (SPP) aprovada e o recibo no sistema e-Protocolo, no mesmo processo criado anteriormente e informado na solicitação do GESCOMP.

**Importante:** Solicitar a assinatura do recibo digital pelo prestador do serviço via e-Protocolo. Nesta etapa, **o prestador do serviço deve ter o cadastro no e-Protocolo**. Caso não tenha o cadastro, o prestador deverá fazê-lo no site: [Central de Segurança Governo do](https://auth-cs.identidadedigital.pr.gov.br/centralautenticacao/login.html?response_type=code&client_id=9188905e74c28e489b44e954ec0b9bca&redirect_uri=https%3A%2F%2Fwww.eprotocolo.pr.gov.br%2Fspiweb&scope=null&state=1651588460939&urlCert=https://certauth-cs.identidadedigital.pr.gov.br&dnsCidadao=https://cidadao-cs.identidadedigital.pr.gov.br/centralcidadao&loginPadrao=btnCentral&labelCentral=CPF,E-Mail,Login%20Sentinela&modulosDeAutenticacao=btnSentinela,btnExpresso,btnCertificado,btnSms,btnCpf,btnToken,btnEmailToken,btnSanepar,btnEmail,btnCentral&urlLogo=https%3A%2F%2Fwww.eprotocolo.pr.gov.br%2Fspiweb%2Fimages%2Flogo_eprotocolo.png&acesso=2074&tokenFormat=jwt&exibirLinkAutoCadastro=true&exibirLinkRecuperarSenha=true&exibirLinkAutoCadastroCertificado=false&captcha=false)  [Paraná.](https://auth-cs.identidadedigital.pr.gov.br/centralautenticacao/login.html?response_type=code&client_id=9188905e74c28e489b44e954ec0b9bca&redirect_uri=https%3A%2F%2Fwww.eprotocolo.pr.gov.br%2Fspiweb&scope=null&state=1651588460939&urlCert=https://certauth-cs.identidadedigital.pr.gov.br&dnsCidadao=https://cidadao-cs.identidadedigital.pr.gov.br/centralcidadao&loginPadrao=btnCentral&labelCentral=CPF,E-Mail,Login%20Sentinela&modulosDeAutenticacao=btnSentinela,btnExpresso,btnCertificado,btnSms,btnCpf,btnToken,btnEmailToken,btnSanepar,btnEmail,btnCentral&urlLogo=https%3A%2F%2Fwww.eprotocolo.pr.gov.br%2Fspiweb%2Fimages%2Flogo_eprotocolo.png&acesso=2074&tokenFormat=jwt&exibirLinkAutoCadastro=true&exibirLinkRecuperarSenha=true&exibirLinkAutoCadastroCertificado=false&captcha=false)

- vi. O recibo deverá conter a assinatura do prestador de serviço e do responsável pela declaração da despesa.
- vii. **Credor Estrangeiro:** coletar cópia do passaporte e assinatura física no recibo, escanear e anexar no e-Protocolo.

## c) **Adiantamentos**

- i. As Solicitações de Adiantamento continuarão sendo realizadas por meio do sistema GESCOMP, e a documentação deverá ser tramitada via e-Protocolo.
- ii. No sistema GESCOMP, após a solicitação do adiantamento, solicitar as aprovações. A contabilidade providenciará o empenho/liquidação e a disponibilização dos valores para a efetiva execução. Nada mudou nessa etapa do processo.
- iii. A contabilidade abrirá o protocolo e encaminhará para o departamento solicitante após a disponibilização do valor na conta de adiantamento. A prestação de contas do adiantamento será feita integralmente via e-Protocolo em até 15 dias úteis após o término do período de aplicação, anexando Solicitação de Adiantamento do GESCOMP, relatório de prestação de contas, notas fiscais, recibos, declaração de despesa, justificativa para cada gasto, extrato bancário, comprovante de devolução de saldo.
- iv. Concluir prestação de contas e encaminhar protocolo para a DCF. Não enviar documentos físicos em paralelo.

## d) **Repasses Internos**

- i. Todos os **Repasses Internos** que anteriormente eram encaminhados para a DCF por meio de CI/Ofício/e-mail, agora serão tramitados via e-Protocolo.
- ii. O solicitante deverá abrir protocolo *online* e tramitar via sistema para coleta de assinaturas (através do botão "Solicitar Assinatura").

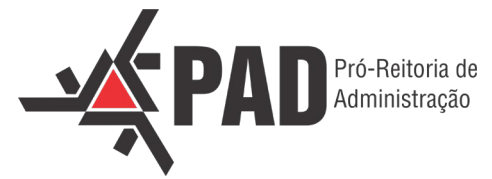

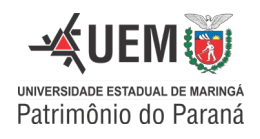

iii. Todos os Repasses Internos deverão ser acompanhados de **DESPACHO** do departamento, como no exemplo abaixo:

Espécie: **DESPACHO**  Texto: **REPASSE INTERNO**

Unidade/Subunidade: XXX - XXX

Estamos encaminhando o relatório de repasse interno referente a xxx.

Período: xx/xx/20xx a xx/xx/20xx Ação programática para repasse: 0.000.0000 Valor a ser repassado: R\$ 0000,00

Anexada planilha contendo ações para repasse a crédito.

Nome Cargo: Matrícula:

- iv. Quando o repasse se refere a várias dotações orçamentárias para apenas uma ação de repasse "800", é necessário enviar uma planilha eletrônica no formato Excel (.xls / .xlsx) com os seguintes campos preenchidos: Dotação Orçamentária a ser diminuída (Creditada), Histórico e Valor. A PAD fornece um modelo de planilha de repasse. (Link da planilha: [Planilha de Repasses.](http://www.pad.uem.br/dcf/formularios/planilha-de-repasses.xlsm/view))
- v. Para anexar a planilha eletrônica (Excel) ao e-Protocolo, use a função **"Anexos"**. Basta clicar em "Escolher arquivos" e selecionar a planilha. Ela será integrada ao protocolo digital, mas não fará parte do corpo do processo.

Exemplo de planilha eletrônica:

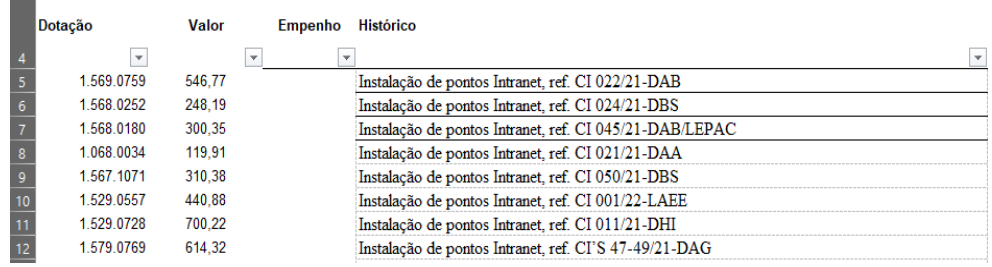

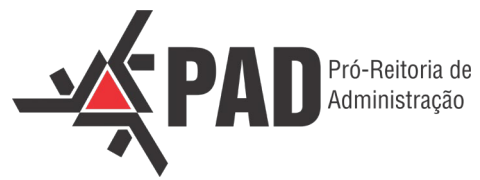

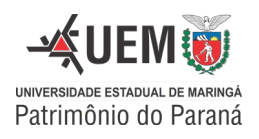

vi. Após a formalização do repasse por meio de DESPACHO ou MEMORANDO, o protocolo já pode ser enviado para a DCF. Não é necessário enviar documentos físicos em paralelo.

## e) **Requerimento Acadêmico**

- i. Os Requerimentos Acadêmicos que antes eram encaminhados fisicamente para a DCF deverão ser tramitados via e-Protocolo.
- ii. O solicitante deverá abrir protocolo *online* e tramitar via sistema para coleta de assinaturas (no botão "Solicitar Assinatura").

**Importante:** Quando solicitar assinaturas dos alunos no requerimento e no relatório de viagem, eles devem estar cadastrados no e-Protocolo. Se ainda não tiverem cadastro, devem fazê-lo no site da Central de Segurança Governo do Paraná. (Link do site: [Central de Segurança Governo do](https://auth-cs.identidadedigital.pr.gov.br/centralautenticacao/login.html?response_type=code&client_id=9188905e74c28e489b44e954ec0b9bca&redirect_uri=https%3A%2F%2Fwww.eprotocolo.pr.gov.br%2Fspiweb&scope=null&state=1651588460939&urlCert=https://certauth-cs.identidadedigital.pr.gov.br&dnsCidadao=https://cidadao-cs.identidadedigital.pr.gov.br/centralcidadao&loginPadrao=btnCentral&labelCentral=CPF,E-Mail,Login%20Sentinela&modulosDeAutenticacao=btnSentinela,btnExpresso,btnCertificado,btnSms,btnCpf,btnToken,btnEmailToken,btnSanepar,btnEmail,btnCentral&urlLogo=https%3A%2F%2Fwww.eprotocolo.pr.gov.br%2Fspiweb%2Fimages%2Flogo_eprotocolo.png&acesso=2074&tokenFormat=jwt&exibirLinkAutoCadastro=true&exibirLinkRecuperarSenha=true&exibirLinkAutoCadastroCertificado=false&captcha=false)  [Paraná.](https://auth-cs.identidadedigital.pr.gov.br/centralautenticacao/login.html?response_type=code&client_id=9188905e74c28e489b44e954ec0b9bca&redirect_uri=https%3A%2F%2Fwww.eprotocolo.pr.gov.br%2Fspiweb&scope=null&state=1651588460939&urlCert=https://certauth-cs.identidadedigital.pr.gov.br&dnsCidadao=https://cidadao-cs.identidadedigital.pr.gov.br/centralcidadao&loginPadrao=btnCentral&labelCentral=CPF,E-Mail,Login%20Sentinela&modulosDeAutenticacao=btnSentinela,btnExpresso,btnCertificado,btnSms,btnCpf,btnToken,btnEmailToken,btnSanepar,btnEmail,btnCentral&urlLogo=https%3A%2F%2Fwww.eprotocolo.pr.gov.br%2Fspiweb%2Fimages%2Flogo_eprotocolo.png&acesso=2074&tokenFormat=jwt&exibirLinkAutoCadastro=true&exibirLinkRecuperarSenha=true&exibirLinkAutoCadastroCertificado=false&captcha=false))

iii. Após o empenho (realizado pela CTB), uma **pendência** será aberta no protocolo com prazo de até 30 dias, contados a partir da data do término do evento, para que o departamento anexe o relatório de viagem, documentos fiscais e certidão/declaração de participação. Não esqueça de declarar a despesa.

## f) **Diárias de Convidado**

- i. As diárias de convidados continuarão a ser realizadas através do sistema GESCOMP, e a documentação deverá ser tramitada via e-Protocolo.
- ii. Para gerar a SDC no sistema GESCOMP, a partir de 2024 será obrigatório informar o campo de Protocolo. Portanto, antes de solicitar a SDC, realizar pré-cadastro de Protocolo para obtenção do número do processo.
- iii. É necessário gerar um recibo no GESCOMP e salvá-lo em formato digital (preferencialmente em PDF ou PDF/A).
- iv. Anexar a solicitação de diária de convidado aprovada (gerada em PDF pelo GESCOMP) e o recibo digital no e-Protocolo criado.

**Importante:** Quando solicitar assinaturas dos convidados no recibo da diária, eles devem estar cadastrados no e-Protocolo. Se ainda não tiverem cadastro, devem fazê-lo no site da Central de Segurança Governo do Paraná. (Link do site: [Central de Segurança Governo do](https://auth-cs.identidadedigital.pr.gov.br/centralautenticacao/login.html?response_type=code&client_id=9188905e74c28e489b44e954ec0b9bca&redirect_uri=https%3A%2F%2Fwww.eprotocolo.pr.gov.br%2Fspiweb&scope=null&state=1651588460939&urlCert=https://certauth-cs.identidadedigital.pr.gov.br&dnsCidadao=https://cidadao-cs.identidadedigital.pr.gov.br/centralcidadao&loginPadrao=btnCentral&labelCentral=CPF,E-Mail,Login%20Sentinela&modulosDeAutenticacao=btnSentinela,btnExpresso,btnCertificado,btnSms,btnCpf,btnToken,btnEmailToken,btnSanepar,btnEmail,btnCentral&urlLogo=https%3A%2F%2Fwww.eprotocolo.pr.gov.br%2Fspiweb%2Fimages%2Flogo_eprotocolo.png&acesso=2074&tokenFormat=jwt&exibirLinkAutoCadastro=true&exibirLinkRecuperarSenha=true&exibirLinkAutoCadastroCertificado=false&captcha=false)  [Paraná.](https://auth-cs.identidadedigital.pr.gov.br/centralautenticacao/login.html?response_type=code&client_id=9188905e74c28e489b44e954ec0b9bca&redirect_uri=https%3A%2F%2Fwww.eprotocolo.pr.gov.br%2Fspiweb&scope=null&state=1651588460939&urlCert=https://certauth-cs.identidadedigital.pr.gov.br&dnsCidadao=https://cidadao-cs.identidadedigital.pr.gov.br/centralcidadao&loginPadrao=btnCentral&labelCentral=CPF,E-Mail,Login%20Sentinela&modulosDeAutenticacao=btnSentinela,btnExpresso,btnCertificado,btnSms,btnCpf,btnToken,btnEmailToken,btnSanepar,btnEmail,btnCentral&urlLogo=https%3A%2F%2Fwww.eprotocolo.pr.gov.br%2Fspiweb%2Fimages%2Flogo_eprotocolo.png&acesso=2074&tokenFormat=jwt&exibirLinkAutoCadastro=true&exibirLinkRecuperarSenha=true&exibirLinkAutoCadastroCertificado=false&captcha=false))

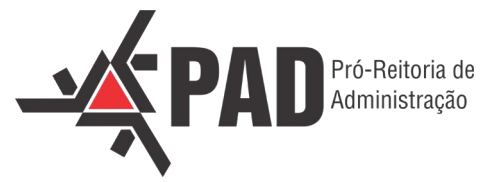

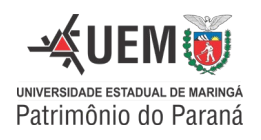

- v. A Declaração de Despesa da Diária de Convidado deve ser de acordo com o item C, ponto 4 desta Instrução Normativa.
- vi. Quando os três documentos (Solicitação de Diária no GESCOMP, Recibo digital e Declaração de Despesa) estiverem completos no e-Protocolo, encaminhe-os para a DCF/CTB para o processamento do pagamento.
- vii. **Credor Estrangeiro**: coletar cópia do passaporte e assinatura física no recibo, escanear e anexar no e-Protocolo.

### g) **Bolsas**

- i. Todos os processos relacionados a bolsas devem ser tramitados via e-Protocolo, sem encaminhar documentos físicos em paralelo.
- ii. Ao gerar a solicitação de bolsa no Teraterm, é necessário salvar os documentos (SBPE) em formato PDF e encaminhá-los por meio do e-Protocolo.
- iii. Para bolsas de convênio encaminhadas via Comunicação Interna, incluir a declaração de despesa no recibo do bolsista.

# **5) ORIENTAÇÕES FINAIS**

Esta instrução normativa está sujeita a mudanças e melhorias durante o período de migração dos processos físicos para o e-Protocolo. Em caso de **dúvidas**, entre em contato com a CTB por e-mail (sec-ctb@uem.br) ou pelo telefone (44) 3011-1303.

A partir da publicação desta Instrução Normativa, haverá um **período de transição de seis meses** entre o meio físico e o digital. Durante esse período, ambos os processos serão aceitos, mas não será permitido tramitar o mesmo processo tanto via e-Protocolo quanto de forma física.

Os processos iniciados antes da data de publicação desta instrução devem ser concluídos por meios físicos.

A Instrução Normativa entra em vigor a partir da data de sua publicação.